### **Installing and Starting Up KCD Software**

Welcome to the KCD community and thank you for ordering KCD Software.

Installing and starting up KCD Software takes only a few steps, but feel free as always to contact us at 1-508-760-1140 if you have any additional questions. For more details about any of the procedures in this guide, go to KCDSoftware.com and visit our online video tutorials and How-To's.

Your KCD Software comes with two plastic bags. One contains an Installation USB Stick labeled installation stick and the other contains your KCD Software USB Key with your client number on it. To install KCD Software, use either the Installation Stick or the download directions on the website.

# INSTALLING KCD SOFTWARE: USING INSTALLATION STICK

- To start the installation, insert the Installation Stick (labeled installation stick) into a USB port.
- Also insert your KCD Software USB Key into a free port if one is available; or wait until Step 7.
- Double click the file "Setup\_KCD\_full\_10."
- 4. Read and accept the agreement terms.
- 5. The set up will lead you through the rest of the installation.
- When the installation is over, remove the Installation Stick. Leave your USB Key in place.
- 7. IMPORTANT: If you haven't inserted your USB Key into a port, insert it now. Your USB Key <u>must</u> remain in the USB port while using the software.

## INSTALLING KCD SOFTWARE: DOWNLOAD FROM WEBSITE

- Go to <a href="https://kcdsoftware.com/soft-ware-updates/version-10-update/">https://kcdsoftware.com/soft-ware-updates/version-10-update/</a>
- Click on Setup\_KCD\_Full\_10xxx\_ Download.exe (where xxx is the latest version number).
- 3. Read and accept the agreement terms.
- 4. The set up will lead you through the rest of the installation.
- 5. IMPORTANT: If you haven't inserted your KCD Software USB Key into a port, insert it now. Your USB Key <u>must</u> remain in the USB port while using the software.

#### STARTING UP KCD SOFTWARE

- Double click the KCD icon on your desktop.
- When the KCD Software screen appears, click the KCD button. The main screen will appear.

#### **RE-RENTING KCD SOFTWARE**

If you are renting KCD Software and your rental term has expired, contact KCD Software at 1-508-760-1140 to extend your rent.

NOTE: After installing
KCD Software,
you must insert your
KCD Software USB Key
(labeled with your client
number) into a USB port.
Your USB Key must
remain in the USB port
so that you can access the
KCD Software.

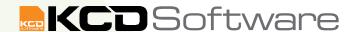